# Configurazione di STUN con dispositivi di condivisione modem  $\overline{\phantom{a}}$

## Sommario

[Introduzione](#page-0-0) **[Prerequisiti](#page-0-1) [Requisiti](#page-0-2)** [Componenti usati](#page-0-3) **[Convenzioni](#page-0-4) [Configurazione](#page-0-5)** [Esempio di rete](#page-1-0) [Configurazioni](#page-1-1) **[Verifica](#page-2-0)** [Risoluzione dei problemi](#page-2-1) [Informazioni correlate](#page-2-2)

### <span id="page-0-0"></span>**Introduzione**

In questo documento viene fornita una configurazione di esempio per configurare Serial Tunnel (STUN) con MSD (Modem-Sharing Devices).

## <span id="page-0-1"></span>**Prerequisiti**

#### <span id="page-0-2"></span>**Requisiti**

Nessun requisito specifico previsto per questo documento.

#### <span id="page-0-3"></span>Componenti usati

Il documento può essere consultato per tutte le versioni software o hardware.

#### <span id="page-0-4"></span>**Convenzioni**

Per ulteriori informazioni sulle convenzioni usate, consultare il documento [Cisco sulle convenzioni](//www.cisco.com/en/US/tech/tk801/tk36/technologies_tech_note09186a0080121ac5.shtml) [nei suggerimenti tecnici](//www.cisco.com/en/US/tech/tk801/tk36/technologies_tech_note09186a0080121ac5.shtml).

## <span id="page-0-5"></span>**Configurazione**

In questa sezione vengono presentate le informazioni necessarie per configurare le funzionalità descritte più avanti nel documento.

Nota: per ulteriori informazioni sui comandi menzionati in questo documento, usare lo [strumento di](//tools.cisco.com/Support/CLILookup/cltSearchAction.do) [ricerca dei comandi](//tools.cisco.com/Support/CLILookup/cltSearchAction.do) (solo utenti [registrati](//tools.cisco.com/RPF/register/register.do)).

#### <span id="page-1-0"></span>Esempio di rete

Nel documento viene usata questa impostazione di rete:

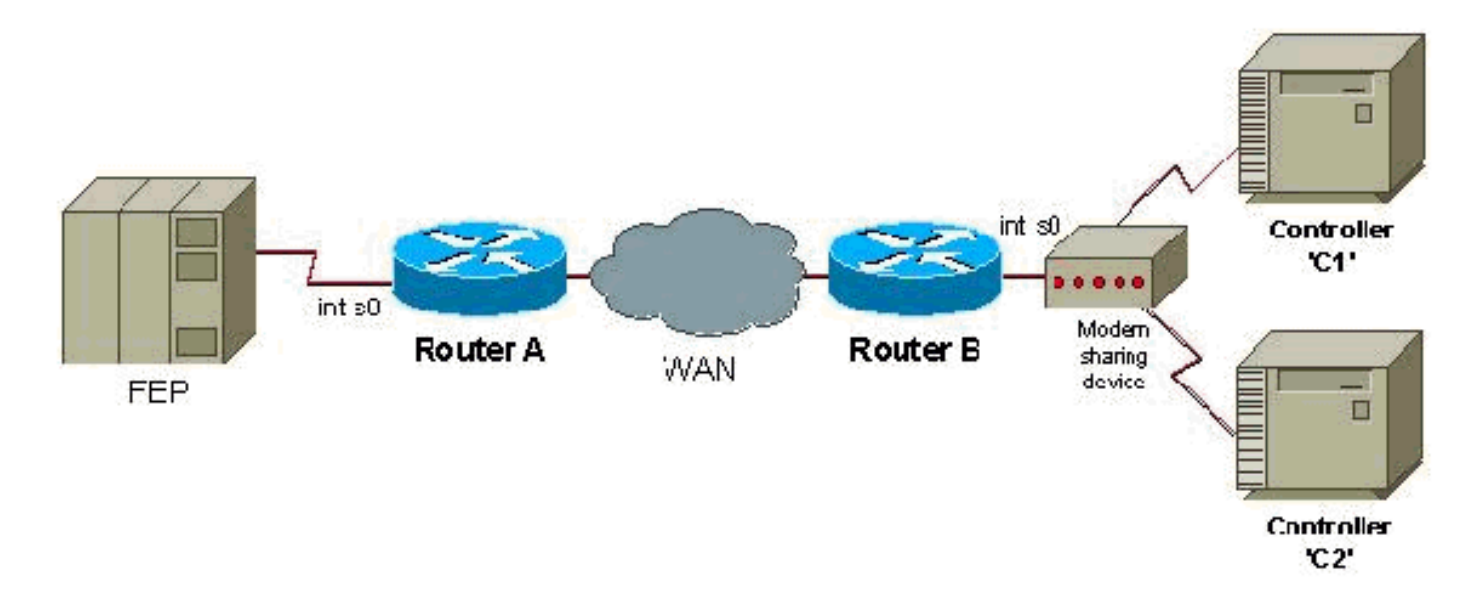

#### <span id="page-1-1"></span>**Configurazioni**

Nel documento vengono usate queste configurazioni:

- Router A
- Router B

#### Router A

```
stun peer-name 1.0.0.1
stun protocol-group 9 sdlc
interface serial 0
encapsulation stun
stun group 9
stun route address c1 tcp 5.0.0.1 local-ack
stun route address c2 tcp 5.0.0.1 local-ack
stun sdlc-role secondary
sdlc address c1
sdlc address c2
interface loopback 0
ip address 1.0.0.1 255.255.255.0
Router B
stun peer-name 5.0.0.1
stun protocol-group 9 sdlc
interface serial 0
encapsulation stun
stun group 9
```

```
stun route address c1 tcp 1.0.0.1 local-ack
stun route address c2 tcp 1.0.0.1 local-ack
stun sdlc-role primary
sdlc address c1
sdlc address c2
interface loopback 0
ip address 5.0.0.1 255.255.255.0
```
Nota: i router che si connettono a una MSD devono usare la modalità half-duplex o cingere Data Terminal Ready (DTR) in alto, se il router funziona come dispositivo DCE. Inoltre, il routing IP e le configurazioni WAN non vengono visualizzati, per semplicità. Per ulteriori informazioni, consultare il documento relativo alla [configurazione e alla risoluzione dei problemi del tunneling seriale](//www.cisco.com/en/US/tech/tk827/tk369/technologies_tech_note09186a00800b451e.shtml) [\(STUN\).](//www.cisco.com/en/US/tech/tk827/tk369/technologies_tech_note09186a00800b451e.shtml)

# <span id="page-2-0"></span>**Verifica**

Attualmente non è disponibile una procedura di verifica per questa configurazione.

## <span id="page-2-1"></span>Risoluzione dei problemi

Al momento non sono disponibili informazioni specifiche per la risoluzione dei problemi di questa configurazione.

## <span id="page-2-2"></span>Informazioni correlate

- [Supporto STUN/BSTUN](//www.cisco.com/en/US/tech/tk827/tk369/tsd_technology_support_protocol_home.html?referring_site=bodynav)
- [Supporto tecnico Cisco Systems](//www.cisco.com/cisco/web/support/index.html?referring_site=bodynav)